#### Running LArSoft Grid jobs at CERN

Christoph Alt

January  $31^{st}$ , 2018 / DUNE collaboration meeting @ CERN

# <span id="page-0-0"></span>**ETH** zürich WA105 SUNE REPUNDERGROUND

(ロ) (御) (君) (君) (君) 君 のぬの

#### **What is...**

- the grid?
- the CERN Tier 0 (T0)?
- HTCondor?

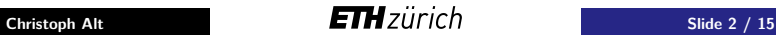

Þ

 $2Q$ 

イロト イ押ト イヨト イヨ

### The Worldwide LHC Computing Grid (WLCG)

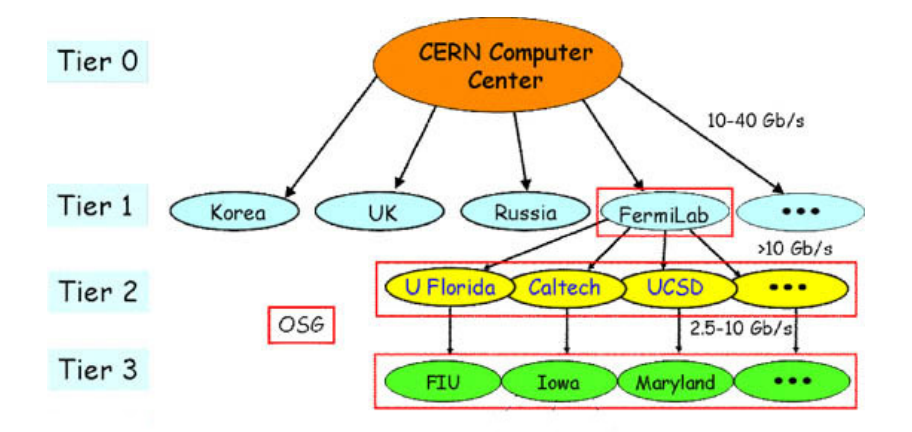

Figure : Paul Avery

**Christoph Alt Slide 3** / 15

G.

 $QQ$ 

イロト イ押 トイヨ トイヨト

## The CERN T0

- CERN T0 is a synonym for the CERN Data Centre
- $\rightarrow$  located at CERN and Wigner Research Centre for Physics in Budapest
- $\rightarrow$  the two sites are connected by two dedicated 100 Gbit/s data links
	- CERN T0 was developed for LHC experiments
- $\rightarrow$  ∼ 7.500 servers, 115.00 cores and 45.000 disks
	- everyone with a CERN account can use part of T0 resources
- $\rightarrow$  both NP02 and NP04 have dedicated cores and disk space from CERN T0: 1 PB EOS, 6 PB tape and 1500 cores
- $\rightarrow$  to use them, select np-comp as primary group and subscribe to np02-t0comp-users or np04-t0comp-users e-group

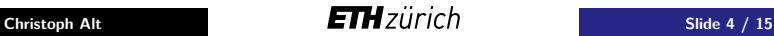

 $QQ$ 

イロト イ押 トイヨ トイヨト

#### Batch system: HTCondor

You can submit jobs to the CERN T0 through HTCondor:

- 1. a user submits a job
- 2. HTCondor adds the job to the job queue
- 3. the job is executed on a worker node of the CERN T0

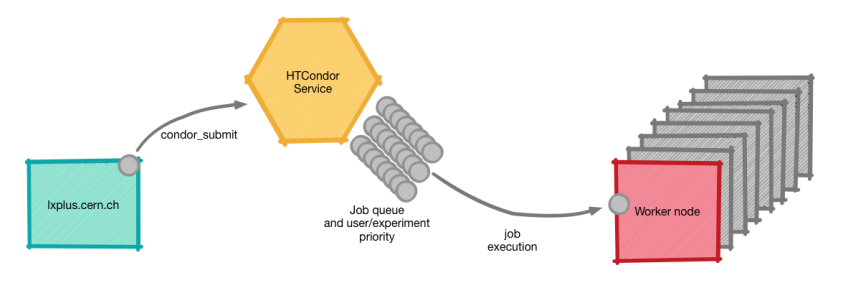

Figure : CERN

**Christoph Alt Slide 5** / 15

<span id="page-4-0"></span>э

 $QQ$ 

 $4$  ロ }  $4$   $\overline{m}$  }  $4$   $\overline{m}$  }  $4$   $\overline{m}$  }

#### Batch system: data flow

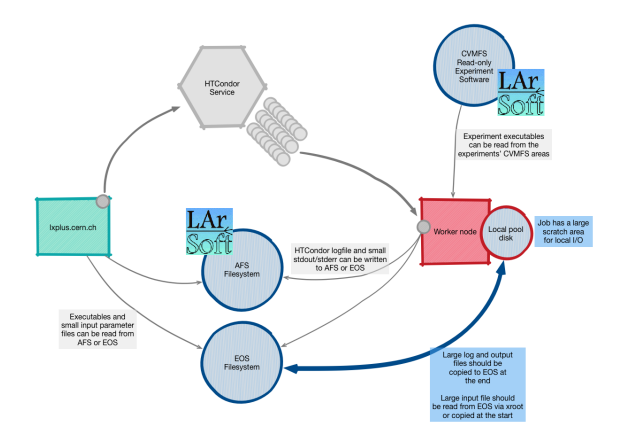

Figure : CERN (edited)

- LArSoft: weekly release on CMVFS or local install. on AFS
- Input and output files: AFS or EOS (la[rge](#page-4-0) [fil](#page-6-0)[e](#page-4-0)[s:](#page-5-0)  $EOS$  $EOS$  $EOS$ )

**Christoph Alt Slide 6** / 15

<span id="page-5-0"></span>

#### **When to use the CERN T0**

- Basically always when you want to run many jobs in parallel
- Example: data reconstruction
- $\rightarrow$  offline: with the 3x1x1, we have recorded 1718 subruns (335) events per subrun) and it takes  $\sim$  2 hours to reconstruct one subrun in LArSoft on a lxplus machine  $\rightarrow$  143 days
	- other examples: light map generation, large MC sample generation

<span id="page-6-0"></span>メ海 トメミトメミト

#### **How to run a LArSoft job on the CERN T0**

The following scripts are based on Nektarios Benekos' (Neutrino Platform, CERN) example scripts: [https:](https://gitlab.cern.ch/protoDune/NP-Tier0-ProductionScripts)

[//gitlab.cern.ch/protoDune/NP-Tier0-ProductionScripts](https://gitlab.cern.ch/protoDune/NP-Tier0-ProductionScripts)

You need three things:

- 1. A (bash) script running the LArSoft command: "Example1.sh"
- 2. A job submission script that refers to Example1.sh: "Example1.sub"
- 3. A text file holding input arguments for the bash script (e.g. input file)

<span id="page-7-0"></span> $QQ$ 

 $A \oplus A \times A \oplus A \times A \oplus A$ 

#### Example 1: using a weekly dunetpc release on CVMFS

#### 1: bash script that runs LArSoft

("/afs/cern.ch/work/c/chalt/public/CERNTutorial/Example1.sh")

```
1 #!/hin/hash
3 \# define and setup weekly release of dunetpo
 4 source /cvmfs/dune.opensciencegrid.org/products/dune/setup_dune.sh
5 version=v06 64 00
 6 setup dunetpc S{version} - a e14:prof
7 export EOS MGM URL=root://eospublic.cern.ch
9# aet input
10 export InputFile=$1
12 # isolate run number and subrun number from input file
13 echo "Input file: "SInputFile
14 tmp=${InputFile#*"Raw/"}
15 RunNumber=S{tmp%"/"*}
16 tmp=${InputFile#*"Raw/"*"/"*"-"}
17 SubrunNumber=${tmp%".root"}
18 echo "Run number: "SRunNumber
19 echo "Subrun number: "$SubrunNumber
20
21 \# define and create output path
22 export EOSOutputPath=/eos/user/c/chalt/CERNTutorialOutput/$RunNumber
23 mkdir - p $E0SOutputPath
2425 \# define output file
26 export EOSOutputFile=$EOSOutputPath/$RunNumber-$SubrunNumber.root
27
28 # name of the FHiCL that you want to run
29 export FHiCL=rawhitfinding reco 3x1x1dp.fcl
20<sub>0</sub>31 \# run LArSoft
32 lar -c $FHiCL $InputFile -n 1 -o $RunNumber-$SubrunNumber-Reco.root # this will create the output file on the scratch disk.
                                                                        # After iob completion, the output file is then copied to eos.
35 \# copy output file to eos and delete other output files
36 scp $RunNumber-$SubrunNumber-Reco.root $E0SOutputPath
37 rm -f SRunNumber-SSubrunNumber-Reco.root
38 rm -f debug.log
39 rm -f hist.root
```
● run it: source Example1.sh /eos/experiment/wa105/offline/LAr[Soft](#page-7-0)/[Da](#page-9-0)[ta/](#page-7-0)[Ra](#page-8-0)[w/](#page-9-0)[840](#page-0-0)[/84](#page-14-0)[0-0.r](#page-0-0)[oot](#page-14-0)

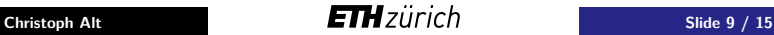

<span id="page-8-0"></span> $\Omega$ 

#### 2: submission script

("/afs/cern.ch/work/c/chalt/public/CERNTutorial/Example1.sub")

```
1 notify user
                         = christoph.alt@cern.ch
2 ## Never, Error, Complete, Always
3 notification
                         = Always
5## universe means "job type"
6 ## The universe defines an execution environment. You will almost always use VANILLA.
8 universe
                         = vanilla
9 ##----------------------------##
10 ## path to program to start. Could be relative
11 executable
                         = /afs/cern.ch/work/c/chalt/public/CERNTutorial/Example1.sh
12 ## - - - - - - - - - - - - - - - -
                        13 ## command line args
14 #arquments
                          = input
15 H + - - - - - - - - - - - -. . . . . . . . ##
16 JOBNAME
                     = Example1<br>= $(JOBNAME).$(ClusterId).$(ProcId).out<br>= $(JOBNAME).$(ClusterId).$(ProcId).err
17 output
18 error
                         = $(JOBNAME).$(ClusterId).$(ProcId).error
19 log
                         = $(JOBNAME).$(ClusterId).$(ProcId).log
20 geteny
                         = True
21 #################################
22 # check with 'condor version':
23 #If the release is 8.5.8 or greater, you don't need send credential
24 \# in the near future most condor clients shouldn't need this option, so it will be obsolete
25 #send credential
                          = True
```
**Christoph Alt Slide 10** / 15

э

<span id="page-9-0"></span> $\Omega$ 

イロト イ母 トイヨ トイヨ トー

27 ##............................# 28 ## Force HTCondor not to use shared filesystem 29 should transfer files =  $YFS$  $31$  when to transfer output =  $0N$  EXIT 32 initialdir = /afs/cern.ch/work/c/chalt/public/CERNTutorial/Output/ 33 ##transfer input files = /afs/cern.ch/work/c/chalt/public/LArSoftWA105off/srcs/dunetpc/fcl/3x1x1dp/reco/rawhitfinding reco 3x1x1dp.fcl  $34$  requirements  $=$  (Arch == "INTEL" & ODSys == "LINUX") || (Arch == "X86 64" & ODSys == "LINUX") 35 #11 (OpSysAndVer =?= "SLCern6") 11 ( (OpSysAndVer =?= "CentOS7") 66 (CERNEnvironment =?= "ga") ) 36 priority  $= 20$ 37 ## By default, a job will get one CPU, 2 GB memory and 20 GB disk space. There is a limit of 2 GB memory / CPU, 38 ##..............................# 39 ## number of cores to reserve 40 #request cpus  $= 8$ 41 ##............................## 42 ## scratch disk to reserve 43 #request disk  $= 10.68$ 44 ##............................## 45 ## if your program needs a certain amount of total RAM memory or free disk space, you can use these commands to force that your 46 ## jobs will be only executed on machines with at least the requested memory/free disk space 47 ## For example, if your program needs at least 1.5 GB of RAM and 5 GB of free space in disk, and due to library dependencies it 48 ## can only run on machines with Linux Centos7 or above, add next commands in your submit file: 49  $\#$  request memory = 1.5 GB 50 ## requirements =  $(0pSys == "Linux") 66 (0pSysAndrew = "CentOS7")$ 51 ##...............................## 52 ## HTCondor queues 53 ## espresso = 20 minutes, microcentury = 1 hour, longlunch = 2 hours, workday = 8 hours, tomorrow = 1 day, testmatch = 3 days, nextweek = 1 week 54 +JobFlavour  $= "esoresso"$ 55 ## Instead of JobFlavour, you can also specify "MaxRuntime" (in seconds) for short jobs 56 ##+MaxRuntime = 1200 57 queue arguments from RunList.txt

 $3:$  RunList.txt:

1 Veos/experiment/wa105/offline/LArSoft/Data/Raw/840/840-0.root 2/eos/experiment/wa105/offline/LArSoft/Data/Raw/840/840-1.root 3 /eos/experiment/wa105/offline/LArSoft/Data/Raw/840/840-2.root

• run it: condor\_submit Example1.sub

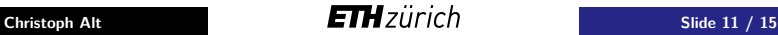

 $QQ$ 

- This will submit as many jobs as there are lines in RunList.txt. In our case:
- Example1.sh /eos/experiment/wa105/offline/LArSoft/Data/Raw/840/840-0.root
- Example1.sh /eos/experiment/wa105/offline/LArSoft/Data/Raw/840/840-1.root
- Example1.sh /eos/experiment/wa105/offline/LArSoft/Data/Raw/840/840-2.root

```
[chalt@lxplus040 CERNTutorial]$ condor submit Example1.sub
Submitting <math>job(s)</math>...3 job(s) submitted to cluster 111731.
[chalt@lxplus040 CERNTutorial]S condor g
-- Schedd: bigbird05.cern.ch : <128.142.165.14:9618?... @ 01/22/18 17:35:09
OWNER BATCH NAME
                          SUBMITTED
                                      DONE
                                              RUN
                                                     IDLE TOTAL JOB IDS
chalt CMD: Example1.sh 1/22 17:35
                                                               3, 111731.0 - 23
3 jobs; 0 completed, 0 removed, 3 idle, 0 running, 0 held, 0 suspended
[chalt@lxplus040 CERNTutorial]$
```
After job completion, the three reco output files should appear on eos:

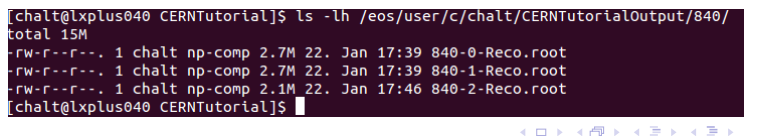

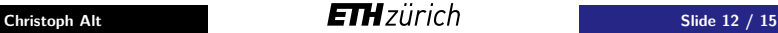

D.

• See Example2.sh and Example2.sub in /afs/cern.ch/work/c/chalt/public/CERNTutorial/

 $1#!/bin/bash$ 3 # define and setup larsoft installation 4 export myworkpath=/afs/cern.ch/work/c/chalt/public/LArSoftWA105off 5 version=v06 63 00 6 source /cvmfs/dune.opensciencegrid.org/products/dune/setup dune.sh 7 source \$myworkpath/localProducts larsoft \${version} e14 prof/setup 8 mrbslp 9 export EOS MGM URL=root://eospublic.cern.ch

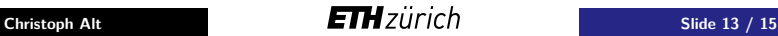

 $200$ 

イロト イ押ト イヨト イヨト

## Monitoring your grid jobs

[https://batch-carbon.cern.ch/grafana/dashboard/db/](https://batch-carbon.cern.ch/grafana/dashboard/db/user-batch-jobs?var-cluster=cernprod&var-user=chalt) [user-batch-jobs?var-cluster=cernprod&var-user=chalt](https://batch-carbon.cern.ch/grafana/dashboard/db/user-batch-jobs?var-cluster=cernprod&var-user=chalt)

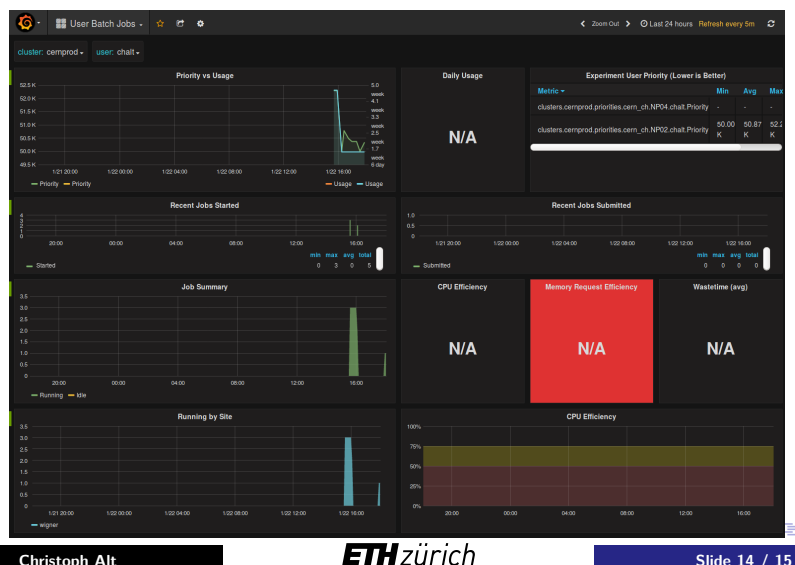

Useful links:

- CERN Neutrino Platform TWiki: [https://twiki.cern.ch/](https://twiki.cern.ch/twiki/bin/view/CENF/NeutrinoPlatformCAF) [twiki/bin/view/CENF/NeutrinoPlatformCAF](https://twiki.cern.ch/twiki/bin/view/CENF/NeutrinoPlatformCAF)
- **CERN Batch Service User Guide:** <http://batchdocs.web.cern.ch/batchdocs/index.html>
- HTCondor User's Manual: [http://research.cs.wisc.edu/](http://research.cs.wisc.edu/htcondor/manual/v7.6/2_Users_Manual.html) [htcondor/manual/v7.6/2\\_Users\\_Manual.html](http://research.cs.wisc.edu/htcondor/manual/v7.6/2_Users_Manual.html)
- Monitoring experiment resources: [https://batch-carbon.cern.ch/grafana/dashboard/](https://batch-carbon.cern.ch/grafana/dashboard/db/experiment-batch-details?var-cluster=cernprod&var-experiment=NP02) [db/experiment-batch-details?var-cluster=cernprod&](https://batch-carbon.cern.ch/grafana/dashboard/db/experiment-batch-details?var-cluster=cernprod&var-experiment=NP02) [var-experiment=NP02](https://batch-carbon.cern.ch/grafana/dashboard/db/experiment-batch-details?var-cluster=cernprod&var-experiment=NP02)

<span id="page-14-0"></span> $QQ$ 

イロト イ押 トイヨ トイヨト